You are responsible for making backups of your entire mailbox data on a regular basis. Here we'll show you how to do frequent backups of your online data:

 - Microsoft publishes a very nice tool for **Outlook** that makes backup of your data easy. You can download it here directly from

Microsoft : - After installing it you find a new Menu option in Outlook

- Click on File --> Backup Copy and follow the backup steps.

- You can do it manually as well:

- Open Outlook, click File --> Import/Export --> Continue.

Choose Export to a file --> Personal Folder File (.pst) --> Continue.

Choose the folder you wish to export (if in doubt just choose the topmost folder) and click on it. "Include subfolders" should be checked.

Choose a location to store the file (e.g. "Desktop") --> Complete. Click "OK".

Wait for the export to go through without any errors; this may take some time depending on the size of your Outlook data files. You should save the export file in a secure location.

 - If you are using the **Desktop Application** (**Windows**, **Mac, Linux**, see Downloads  $\overline{\mathsf{section}}$  ), then backups are

## **very easy**

- [:](http://www.interways.de/en/support/downloads)
- Click on Preferences (Options) --> Import/Export
- In the "Export" section, activate "All Folders", check the box "Advanced Settings"
- Choose what to export (Mail, Contacts, Calendars, ...)
- Click on the "Export" button.
- For users of **other applications** we have an easy backup solution as well:
- Log in to interWaysMAIL Webmail ( https://ssl.interways.de )
- Click on "Preferences" (Options)
- Click on Calendar
- $\sim$

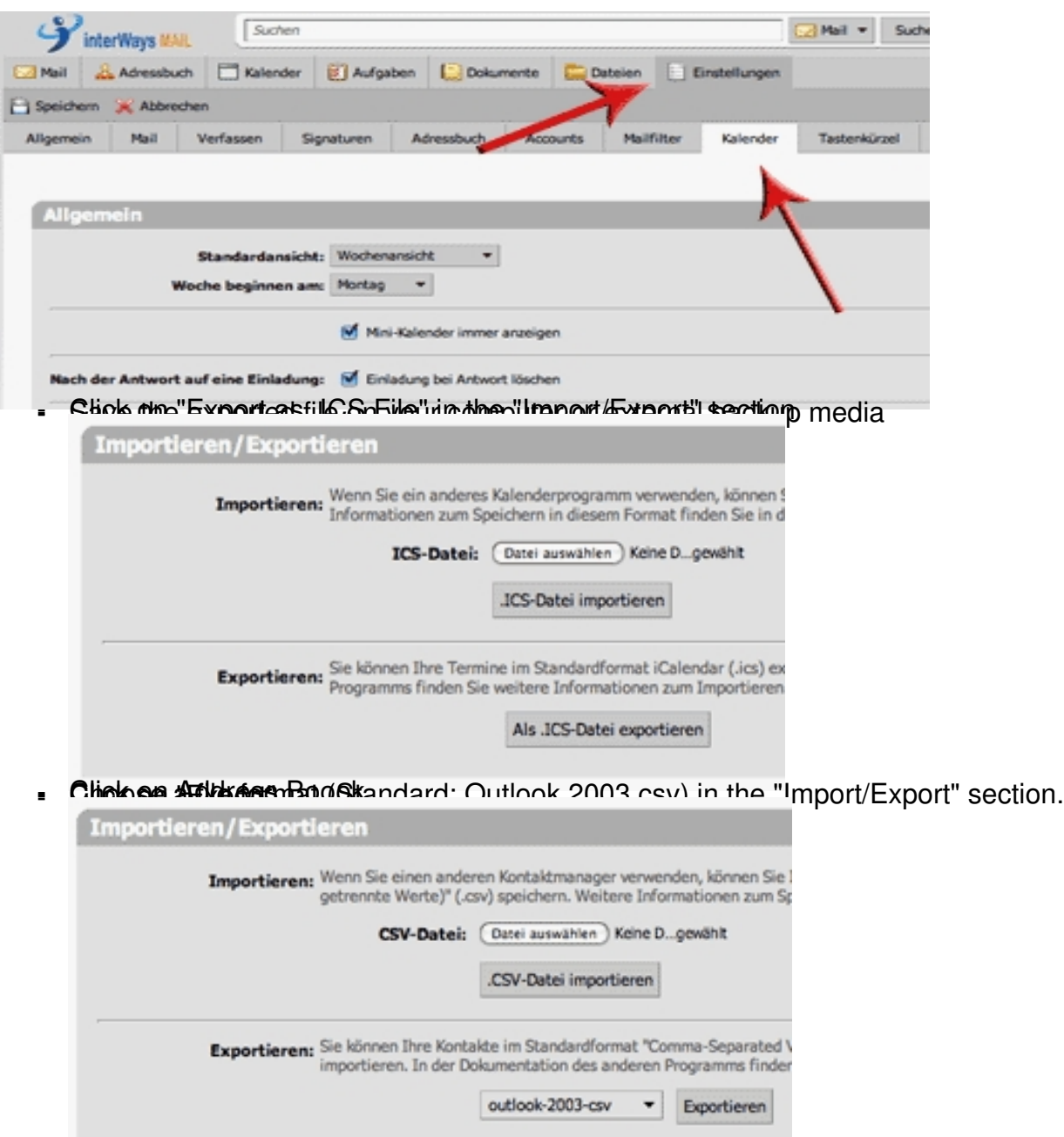

mails **from a chain shearant the above and the THE and spotlement than the Chain Philips Cover (Land of the Cid Wayn**